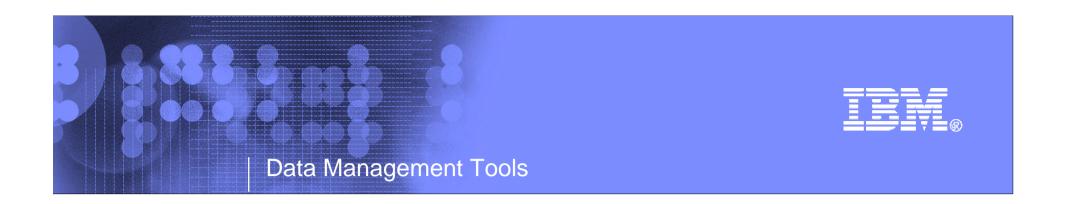

# IMS Tools & IMS V12 Migrations

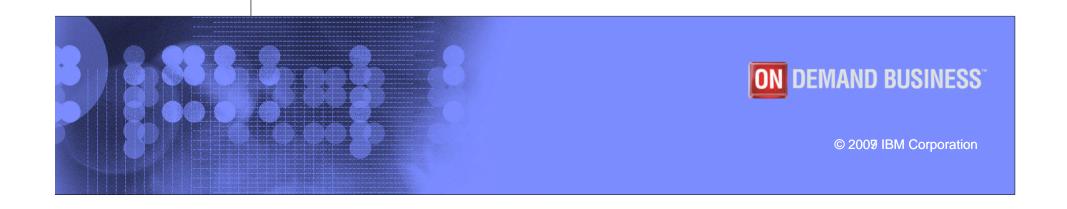

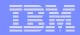

### Agenda

- IMS Tools Portfolio
- Support for Fast Path Secondary Index
- Version Upgrade Acceleration
- Added material
  - IMS Tools Support for IMS V12

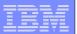

### IMS Tools modernization and autonomics

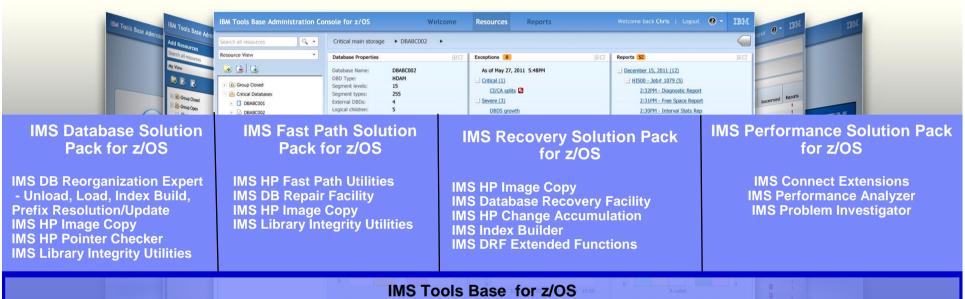

**Data Base** IMS HALDB Toolkit Administration

IMS Sequential Randomizer Generator

 IMS Online Reorganization Facility Utility Management IMS Cloning Tool

IMS Database Control Suite

Backup and Recovery

IMS HP Image Copy

IMS DEDB Fast Recovery •IMS Recovery Expert V2

Performance Management IBM Transaction Analysis Workbench

IMS Buffer Pool Analyzer

IMS Network Compression Facility

System / TM

**Application** 

Regulatory

Compliance

Management

Administration

IMS ETO Support

**System Administration** 

IMS HP Sysgen Tools

IMS Queue Control Facility

IMS Command Control Facility

IMS Workload Router

**Transaction Manager Administration** 

IMS Configuration Manager

IMS Sysplex Manager

Batch Terminal Simulator

Batch Backout Manager

Program Restart Facility

Guardium S-TAP for IMS

•IBM Infosphere Guardium Data Encryption for DB2 and IMS Databases

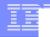

### **Fast Path Secondary Indexing Support**

- IMS FP Solution Pack Support
- IMS Recovery Solution Pack Support

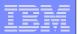

### Overview of IMS FP Secondary Index

- IMS FP Secondary Index support
  - Provides secondary index capability for DEDB
    - similar to that for full-function database (not exactly same)
  - Has capabilities that are not available with secondary indexes for fullfunction databases
    - such as user data partitioning and multiple secondary index segments

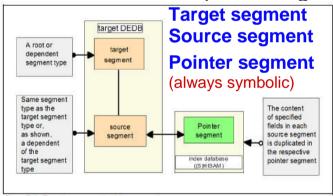

Figure 3-4 Target, source, and pointer segment

Non-unique keys with overflow or unique keys with various options (SUBSEQ=, DDATA=, /CK, ...)

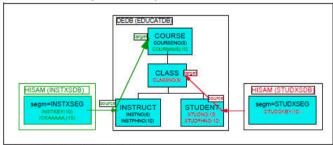

Figure 3-8 Secondary indexes on DEDB

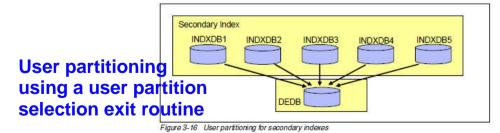

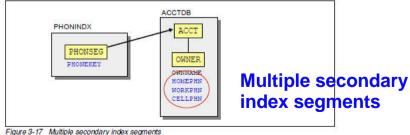

igure 5-17 Malliple Secondary Irlaex Segirients

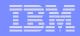

# Challenges when you exploit FP Secondary Index

- An index pointer segment is created by IMS when a target segment is inserted by an IMS application program
- So, if you want to build an FP secondary index, you would need to
  - 1. Write a program that builds index pointer segments, or
  - 2. Unload the DEDB segment data and reload them with an IMS application using a new DBD in which the secondary index is defined
- The first method includes, at least, reading segments in the (to-be-)indexed DEDB to find all relations of target and source segments and data that need to build index pointer segments with referring to various secondary index options defined in the DBD
- The second method is easier than the first one, but can take significantly longer time
- In either method, you would need to implement a method that assure integrity of the index and its consistency with the DBD

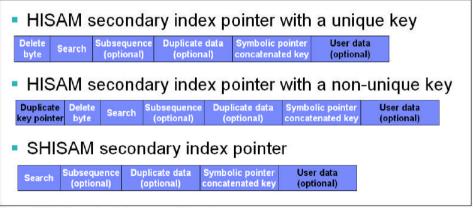

Figure 3-19 Secondary index segment layouts

(Source: The figure is cited from the Redbook "IBM IMS Version 12 Technical Overview")

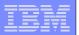

### Solutions provided by FP Solution Pack

- FP Advanced (FPA) tool provides the capability of
  - 1. Building secondary indices (the INDEXBLD function)
    - Multiple secondary indices in one job step with higher performance than loading segments into the target DEDB by using an IMS application program
  - 2. Verifying integrity of index pointer segments in secondary indexes (the INDEXDBD option of the ANALYZE function)
  - 3. Supporting the IB(BLD\_SECONDARY(...)) capability of DRF for the recovery of indexed DEDB areas
    - FP secondary indexes can be rebuilt during DEDB area recovery

#### **Business Benefits**

- Improved productivity by high performance index building/rebuilding
- Protection from loss of business caused by corrupted or inconsistent indexes
- Faster recovery from a failure in an indexed DEDB

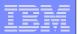

### Building multiple secondary indexes at a time

#### FPA INDEXBLD function

- Can build all secondary indexes for a DEDB when the secondary indexes are defined against the existing DEDB (INDEXDBD=ALL)
- Can build only the added or broken secondary indexes

```
//FPA EXEC PGM=HFPMAIN0
//STEPLIB DD DISP=SHR,DSN=FPSP.SHFPLMD0
// DD DISP=SHR,DSN=IMSVS.SDFSRESL
// DD DISP=SHR,DSN=IMSVS.PGMLIB
//IMSACB DD DISP=SHR,DSN=IMSVS.ACBLIB
//IMSDALIB DD DISP=SHR,DSN=IMSVS.MDALIB
//IMS DD DISP=SHR,DSN=IMSVS.DBDLIB
//HFPSYSIN DD *
GLOBAL DBRC=YES
INDEXBLD DBD=DEDBJN22,ITASKCTL=4,
IAREA=[ALL | (area1,area2,...)],
INDEXDBD=[ALL | (indexdbd1,indexdbd2,...)]
/*
```

#### **Build all indexes for a DEDB**

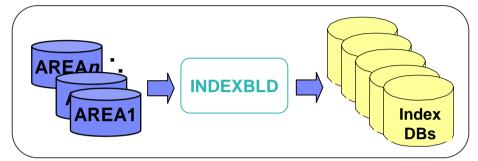

#### **Build selected indexes of a DEDB**

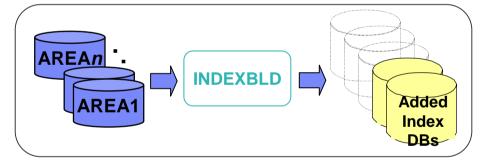

#### **Build indexes for specific areas**

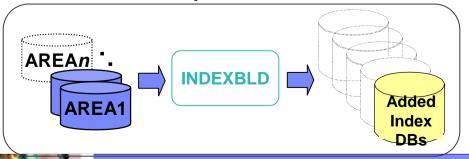

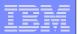

### Analyzing one or multiple secondary indexes

- FPA ANALYZE function with INDEXDBD option
  - Verifies the integrity of the index pointer segments in secondary index specified in the option, in addition to verifying the integrity of all IMS physical pointers in DEDB areas

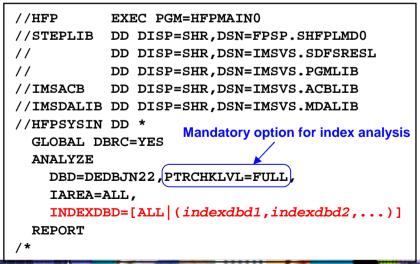

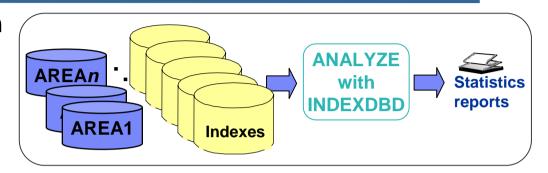

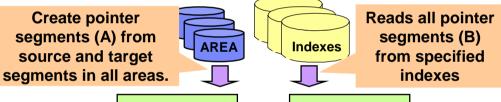

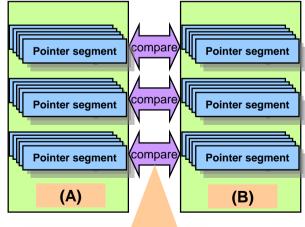

Compare (A) and (B)

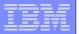

### Recovering an indexed DEDB and its secondary indexes

### Database Recovery Facility supports IB option for indexed DEDB

Recovering all areas of an indexed DEDB with rebuilding all secondary indexes for the DEDB

```
//DRF EXEC DRFMASCF
//SYSIN DD *
REPORT (RPTTYPE=SEP,DRFUNIT=SYSDA,DRFHLQ=TEMPDS)
DRFIAX(DRFIDXCF)
UTILGBL( FSPREF(DEIX),ITASKCTL(1),OTASKCTL(1))
ADD DB(DEDBJN30) IB(BLD_SECONDARY(ALL))
START ERROR(STOP)
/*
```

Recovering a specific area of an indexed DEDB with rebuilding specified indexes

```
//DRF EXEC DRFMASCF
//SYSIN DD *
REPORT (RPTTYPE=SEP,DRFUNIT=SYSDA,DRFHLQ=TEMPDS)
DRFIAX(DRFIDXCF)
UTILGBL( FSPREF(DEIX),ITASKCTL(1),OTASKCTL(1))
ADD AREA(DEDBJN23,DB23AR1) IB(BLD_SECONDARY(FPSI2AHD,FPSI2AH1))
START ERROR(STOP)
/*
```

#### Notes:

- This capability is available with DRF that is packaged in Recovery Solution Pack V1.1
  - APAR PM36306 is required
- This capability is also supported by FP Solution Pack V1.1
  - APAR PM37894 is required

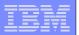

# Version Upgrade Acceleration

- IMS Cloning Tool
- IMS Configuration Manager
- IMS Queue Control Facility
- IMS Performance Analyzer
- IMS Problem Investigator

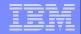

# IMS Cloning Tool Smooths the IMS migration path!

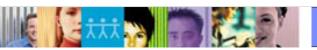

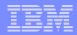

# Database and Storage Administration Trends and Directions

### Large DB2 and IMS systems require high availability

- Fast and non-intrusive backup and cloning facilities are required
- Fast recovery and cloning capabilities are required to minimize downtime and promote high availability
- Most backup, recovery and cloning solutions do not leverage storage-based fast-replication facilities

#### Storage-based fast-replication facilities are under-utilized

- Tend to be used by storage organizations
- Tend <u>not</u> to be used by database administrators (DBAs)

#### Storage aware database products

- Allow DBAs to use fast-replication in a safe and transparent manner
- Provide fast and non-intrusive backup and cloning operations
- Simplify recovery operations and reduces recovery time
- Simplify disaster recovery procedures

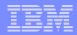

# Database and Storage Integration Operational Advantages

- Reduce backup, recovery, and cloning administration costs
- Reduce host CPU and I/O resource utilization
- Perform backups and create clone copies instantly
- Fast restore and parallel recovery reduces recovery time
- Simplify disaster recovery operations and procedures
- DBMS and storage-based fast-replication integration
  - Leverage storage processors and fast-replication investments
    - IBM, EMC, HDS, STK
  - Expose fast-replication capabilities to the DBAs safely and transparently using "storage-aware" database utilities
- Provide a sophisticated infrastructure and metadata to manage the DBMS and storage processor coordination

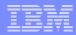

# Cloning Terminology

#### A clone is an exact replica

- Clone an IMS system by volume
- Clone an IMS database by data set

### • IMS system skeleton cloning automation (by volume)

- Clones an IMS system (no data)
- The act of replication the system, making the system accessible, and then using the replica in lieu of the original system without requiring a system generation

### IMS system cloning automation (by volume)

- Clones a complete IMS system including all its databases
- The act of replicating the data, making the replica accessible, and the replica in lieu of the original data without requiring a system gene

### IMS database refresh automation (by data set)

- Refreshes specific databases
- The act of replicating the data, making the replica accessible, and the replica in lieu of the original data

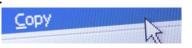

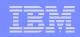

### Use Cases for Cloning IMS Systems or Refreshing IMS Databases

- Offload business reporting to an IMS clone
  - Improve production performance
  - Run pointer checker utility from the clone
- Create or refresh test, development, or quality assurance environments
  - Development refresh
  - To stage data-warehouse loads
- Aid in problem determination
  - Troubleshoot a production problem
  - -Test new releases of IMS
  - Apply maintenance and verify integrity before applying to production
- Refresh databases into a previously cloned IMS skeleton

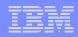

# Cloning IMS System Skeleton Test New Releases of IMS

- Quickly create an IMS Skeleton (system only, no data) for sandbox testing
  - -IMS Cloning Tool fast creation of IMS system skeleton
  - -Install IMS V12
  - -Run IVP testing
- Copy applications that were problematic in the past into the skeleton environment and test
- Copy critical applications into the skeleton environment and test
- Test IMS 12 new features example the new Fast Path Secondary index functions
- Load vendor products / home grown software and test
- Apply IMS 12 to the general test bed and test
- Easily and quickly repeat clone of skeleton as you roll out the new version of software to environments with different configurations

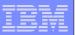

# Challenges to Data Access On the Same or Shared LPAR

- IMS system cloning is best done using volume replication
- Volume data is replicated fast and easy but...
  - -How do you access the cloned data?

### Inherent Problems:

- VOLSERs may have the same volume names as the source
- -Volume VTOC, VTOCIX and VVDS may be the same or different
- Data set names are the same on source and target volumes
- -If you want to access the data from a common LPAR, how do you access the data?

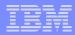

# Challenges to Data Access On the Same or Shared LPAR - Volume ID Issues

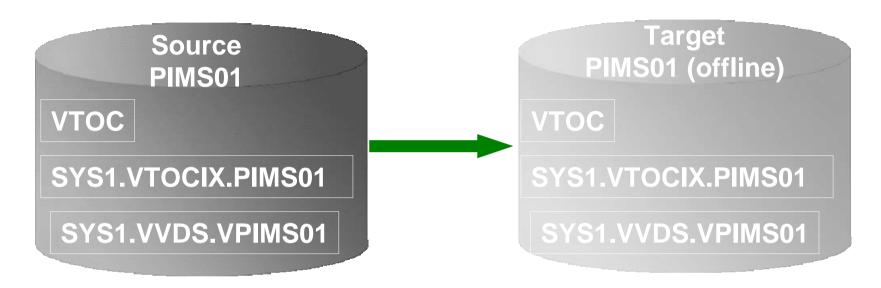

#### Result:

- 1. Source PIMS01 keeps its original VOLSER on the target volume
- 2. VTOC, VTOCIX, and VVDS reflect PIMS01
- 3. The target volume is offline because it has the same VOLSER as the source. It could be brought online on another non-sharing system to use the clone
- 4. Target volume can't be used on the same or shared disk LPAR without re-labeling the volume.

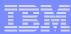

# Challenges to Data Access On the Same or Shared LPAR - Volume ID Issues (2)

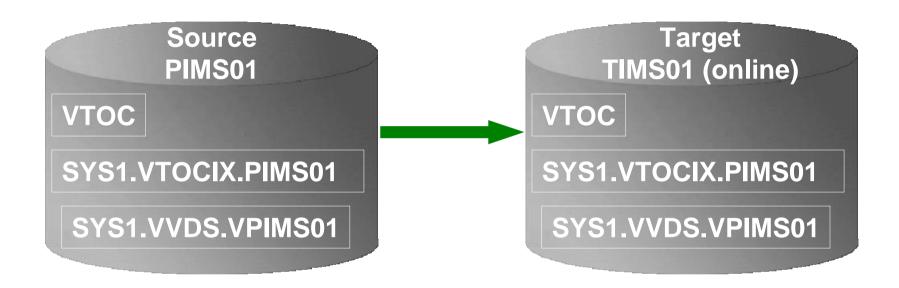

#### Result:

- 1. Source PIMS01 becomes new VOLSER TIMS01 on the target volume
- 2. VTOC, VTOCIX, and VVDS reflect PIMS01

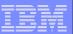

# Challenges to Data Access Data Set Name and Cataloging Issues

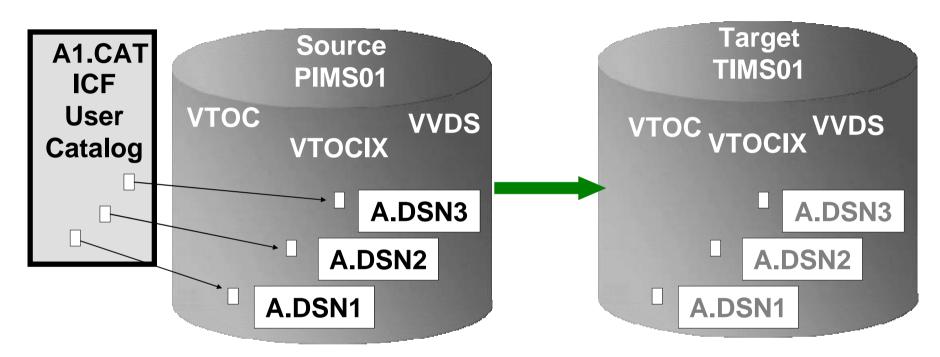

#### Result:

- 1. Data sets on the volume are copied, but keep their original name
- Only the source data sets are cataloged; even if the catalog is on the cloned volumes, it isn't connected to the system's master catalog

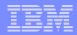

# IMS Cloning Tool Provides Data Access On the Same or Shared LPAR

- Solution IMS Cloning Tool— the Key to Data Access
  - -Provides access to data sets on target volumes
    - Renames the VTOC, VTOCIX, and VVDS to match the target volume
    - Renames and catalogs all data sets to a new HLQ
    - Adjusts target IMS system to accommodate and accept the cloned data
  - Solution to enable the use of the data sets on the target volumes on the same image
    - No more complicated cloning
    - No more requirement for a separate image

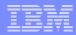

# Cloning IMS System Skeleton Test New Releases of IMS

- Quickly create an IMS Skeleton (system only, no data) for sandbox testing
  - IMS Cloning Tool fast creation of IMS system skeleton
  - -Install IMS V12
  - -Run IVP testing
- Copy applications that were problematic in the past into the skeleton environment and test
- Copy critical applications into the skeleton environment and test
- Test IMS 12 new features example the new Fast Path Secondary index functions
- Load vendor products / home grown software and test
- Apply IMS 12 to the general test bed and test
- Easily and quickly repeat clone of skeleton as you roll out the new version of software to environments with different configurations
  - Prevents environmental issues not found in the original testing.

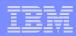

# Clone IMS Systems Using IMS Cloning Tool IMS system Skeleton Cloning (Databases not included)

- Performs IMS system skeleton cloning automation
  - System, no databases
  - Takes an existing IMS system (complete installation and system generation process completed) and creates a new, or cloned, IMS system from it without having to repeat the entire installation and system generation processes
  - Simplifies IMS cloning processes
  - Reduces cloning time and administration costs
- Leverages fast replication facilities to clone data
- Performs rapid volume reconditioning and data set renaming on cloned system volumes to solve the data access challenges
  - Target volumes retain their target volume label
  - Renames the VTOC, VTOCIX, and VVDS to match the target volume
  - Renames and catalogs all data sets to a new HLQ
- Adjusts target IMS to accommodate and accept the cloned data
  - IMS RECONS, PROCLIB, JOBS, JCL, MDA members

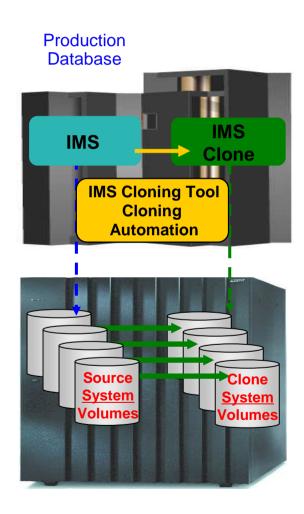

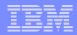

# Pre-IMS System Cloning Steps One Time Set Up - Target IMS System

- User creation of target subsystem
  - Determine what components and configuration options you want
  - Create target PROCLIB members in source PROCLIB
  - Create target IMS.JOBS members in source IMS.JOBS data set
- By default, because the clone is an exact replica of the source, the clone would have the same components as the source

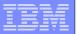

### **Create an IMS Cloned System Skeleton**

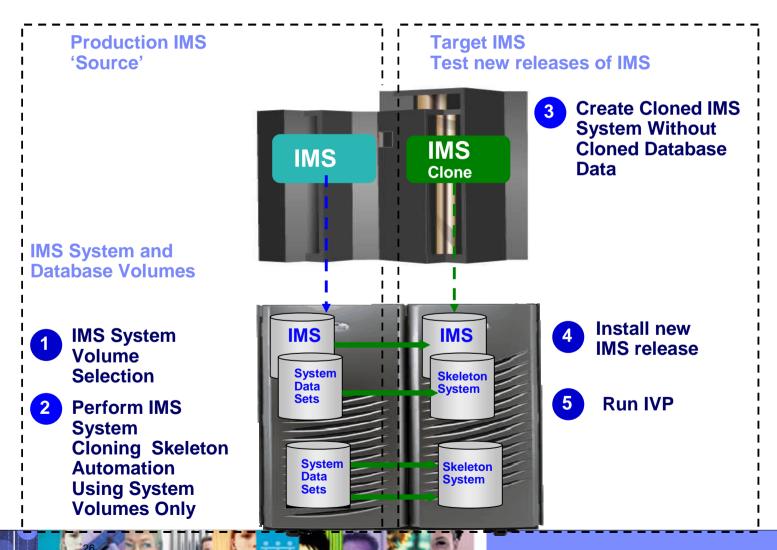

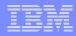

# Cloning IMS System Skeleton Test New Releases of IMS

- Quickly create an IMS Skeleton (system only, no data) for sandbox testing
  - IMS Cloning Tool fast creation of IMS system skeleton
  - -Install IMS V12
  - -Run IVP testing
- Copy applications that were problematic in the past into the skeleton environment and test
- Copy critical applications into the skeleton environment and test
- Test IMS 12 new features example the new Fast Path Secondary index functions
- Load vendor products / home grown software and test
- Apply IMS 12 to the general test bed and test
- Easily and quickly repeat clone of skeleton as you roll out the new version of software to environments with different configurations
  - Prevents environmental issues not found in the original testing.

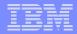

# IMS Cloned System Skeleton Copy Databases for Application Testing

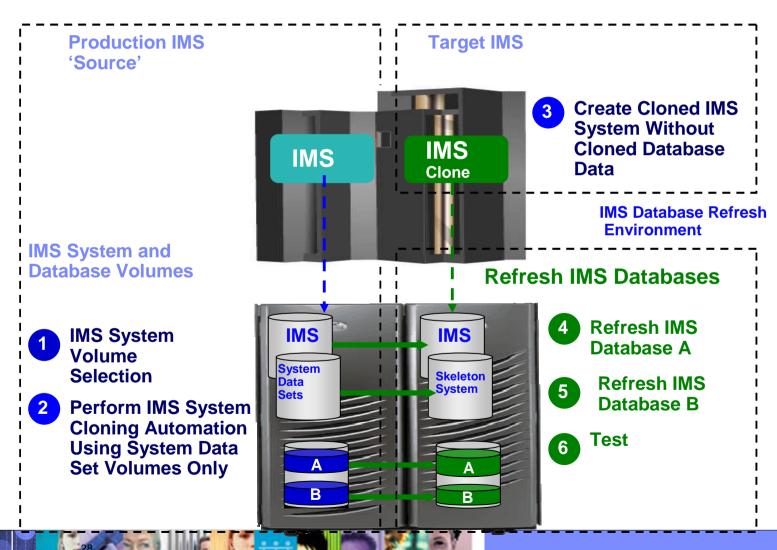

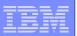

# Refresh IMS Databases Using IMS Cloning Tool Database Refresh Automation

- Performs automated IMS database refresh operations
  - Fast refresh of IMS databases
  - IMS DB support (FF, HALDB, DEDB)
- Verifies source and target database compatibility
- IMS data copied using storage-based data set fast-replication
  - Target takes up the same amount of space as the source
- Performs target system meta-data management
  - Updates DBRC information for target databases

**Database IMS Source** Target IMS Cloning Tool **Database Refresh Automation IMS IMS** System Clone Volumes Volumes

**Production** 

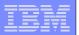

### Refresh IMS Databases Using IMS Cloning Tool

# Production IMS 'Source'

### **Source Job**

- 2 Database Selection
- **3** Compatibility Check
- 4 Stop Source and Target IMS databases
- 5 Data Set Copy Process
- 6 Start Source IMS databases

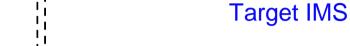

**Target** 

Create target IMS databases if they do not exist

### **Target Job**

- Update DBRC for Target Databases
- 8 Start Target Databases

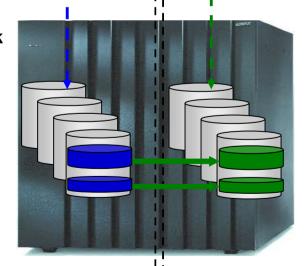

**IMS** 

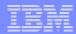

### **Database Selection**

### Specify database names

- -Finds the IMS subsystem name and whether it is active
- -Finds the source and target databases and indexes
- Determines data set names for each database and index
- -Verifies their existence

```
IMSDBREFRESH -
IMS-SSID(ssids,ssidt) -
DBD(dbdname1,dbdname2) -
INDEXES(Y) -
REPLACE-TARGET-DS(Y) -
AUTO-START-SOURCE-DB(Y) -
AUTO-STOP-TARGET-DB(Y) -
AUTO-START-TARGET-DB(Y) -
GLOBAL NOFEOV
```

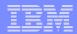

### Compatibility

### Verify compatibility between the source and target IMS

-Gets attributes of IMS databases and indexes from source and target IMS RECON, ACBLIB, and MDALIB data sets

| Object type          | Attributes that must be identical for source and target object                             |
|----------------------|--------------------------------------------------------------------------------------------|
| Database             | Type, Access Method, Number of segments, data set groups, Blocksize, Randomizer Parameters |
| Partitioned Database | Number of Partitions, Partition Selection Routine, Keystrng                                |
| Segment              | Length, Key start and length, Uniqueness, Pointers, Edit Routine                           |
| Index                | Clsize, record length, DDATA, source and target segment codes, Sparse routine              |
| Partitioned Index    | Number of Partitions, Keystrng                                                             |

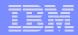

### Copying HALDB Databases

### Copying HALDB databases can be complex and can affect database availability

- IMS Cloning Tool makes copying HALDB databases fast and easy.
  - Uses storage-based fast-replication to copy the data instantly
  - Updates the target IMS RECON to reflect the same partition and reorg numbers as the source RECON
  - Primary and secondary indexes and ILDS can be copied to eliminate index and ILDS rebuild time
  - Manages partition number and gap sequencing

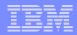

# Cloning IMS System Skeleton Test New Releases of IMS

- Quickly create an IMS Skeleton (system only, no data) for sandbox testing
  - IMS Cloning Tool fast creation of IMS system skeleton
  - Install IMS V12
  - Run IVP testing
- Copy applications that were problematic in the past into the skeleton environment and test
- Copy critical applications into the skeleton environment and test
- Test IMS 12 new features example the new Fast Path Secondary index functions
- Load vendor products / home grown software and test
- Apply IMS 12 to the general test bed and test
- Easily and quickly repeat clone of skeleton as you roll out the new version of software to environments with different configurations

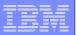

# IMS System Cloning Automation When a Full System Clone is Needed (Databases Included)

#### Performs IMS system cloning automation

- Takes an existing IMS system (complete installation and system generation process completed) and creates a new, or cloned, IMS system from it without having to repeat the entire installation and system generation processes
- Simplifies IMS cloning processes
- Reduces cloning time and administration costs
- Leverages fast replication facilities to clone data
  - Data can be cloned while online or offline
- Performs rapid volume reconditioning and data set renaming on cloned volumes to solve the data access challenges
  - Target volumes retain their target volume label
  - Renames the VTOC, VTOCIX, and VVDS to match the target volume
  - Renames and catalogs all data sets to a new HLQ
- Adjusts target IMS to accommodate and accept the cloned data
  - IMS RECONS, PROCLIB, JOBS, JCL, MDA members

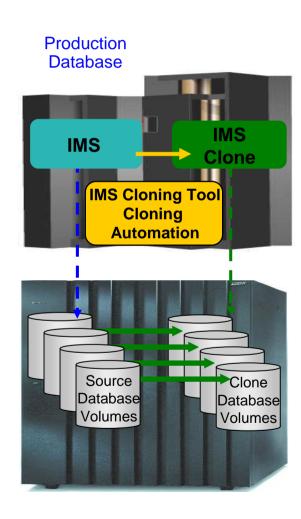

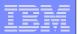

# IMS System Cloning Steps

- **IMS** volume selection
- A. Log Suspend **B.** Consistency Group
- **Volume copy**
- Log Resume if 2A

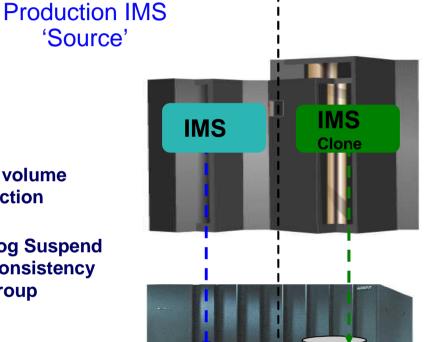

Source

Database

Volumes

Clone

Database

Volumes

**Target IMS** 

- **Volume Recondition**
- Data set rename
- **Update cloned IMS systems data**
- **Start cloned IMS**
- **Upgrade IMS**

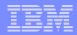

#### Status of In-Flight Transactions

#### Status of In-Flight Transactions

- An online cloning solution often results in transactions in flight
- These in-flight transactions, cloned to the target system result in the same target system action that would happen on the source system if it were to have died at that same time and then restarted
- The target restart is essentially an emergency restart of a failed system

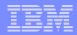

#### Cloned IMS System Updates

#### RECONs data sets

 Data set names, IMS subsystem IDs, and VOLSERs are updated in the following RECON records: header record, database data set records, online log records, and backout records

#### Optionally, the following RECON records are updated if they were on volumes that were cloned:

- Image copy records, change accumulation records
- –System log data set (SLDS) records
- Recovery log data set (RLDS) records

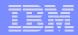

#### Cloned IMS System Updates

- IMS PROCLIB and JOBS and user JCL libraries
  - New values for IMSID, VOLSERS, and data set names in the JCL members within these libraries
- MDA (MVS Dynamic Allocation) members for databases or system data sets, are updated to reflect the new data set names. Updates include:
  - -The RECON data sets
  - –Online Log data sets (OLDS)
  - –Write-ahead data sets (WADS)
- If IMS data sharing is involved, each additional IMS data sharing member is updated

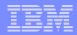

#### **IMS Support**

#### IMS Support

- -IMS online
- -IMS offline
- -IMS data sharing
- -IMS data sharing with many to less members
- -IMS data sharing to non-IMS data sharing

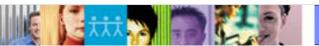

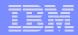

#### IMS Cloning Tool Session Summarization

#### IMS Cloning Tool simplifies and automates database administration tasks

- Integrates and coordinates database and storage activities
- Promote high availability solutions
  - IMS Cloning Tool clones IMS systems fast and effectively
  - IMS Cloning Tool provides fast and effective refresh operations
- Integrates storage-based fast replication
  - Provides fast and non-intrusive cloning operations
- Offloads copy to the storage processor
  - Reduces host CPU and I/O resource utilization

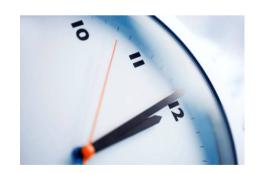

# IMS Configuration Manager

- Create and update IMS resources with more frequently and more reliably while providing unparalleled levels of availability
- Provide greater autonomy for application developers
- Deskill the process of managing resources and parameters
- Integrate DRD into existing change management processes
- Automate install and backout with an intelligent resource installer
- A complete audit history of all install activity performed through the product

IMS Configuration Manager Complements DRD; retains benefits of both approaches

Dynamic resource definition (DRD)

Alternative to MODBLKS

MODBLKS

Batch system definition process, with online change process Immediate Simple Flexible

Structured Controlled Organized

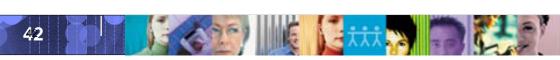

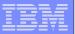

#### Parameter management

#### Enhanced parameter listing and search

- Semantic search: finds parameters and members based on keywords;
   identifies missing parameters and members
- -Listing of PROCLIB members that are active on a given system
- Edit history for all members

#### Enhanced ISPF edit session that provides:

- Checking of parameter syntax
- Ability to insert parameters from a model
- Context sensitive help for all parameters
- Retains many ISPF edit functions
- Does not alter or modify the member in anyway (unless you explicitly add or modify parameters)
- Allows you to back up members before saving them
- In the future will be extended to perform checking of entire PROCLIBs

# **IMS Queue Control Facility**

- QCF is our premier tool for managing IMS queues.
- In order to test new versions of IMS, the LOAD function can be used
- When you run LOAD as a migration aid, the LOAD function requeues messages across supported IMS releases
- You can load messages that are created on one supported release of IMS into another supported release of IMS if the following requirement is met. The source and destination resources (such as LTERMs, transactions, MSC names) that are involved must be defined on both IMS systems.

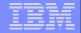

#### Select copy all messages

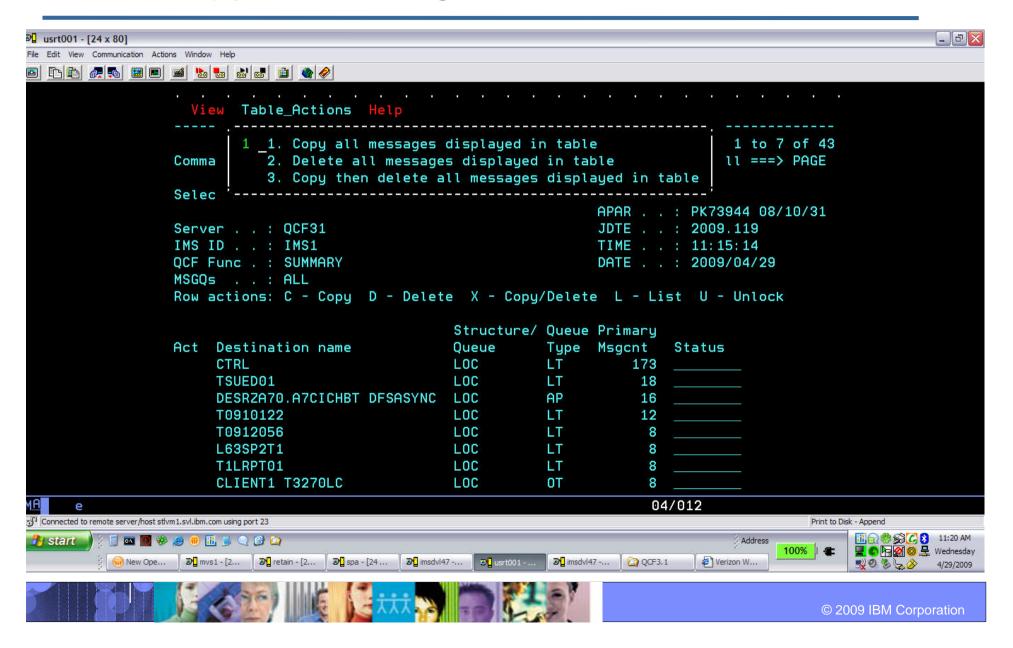

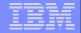

#### Select option 3 from main menu - LOAD

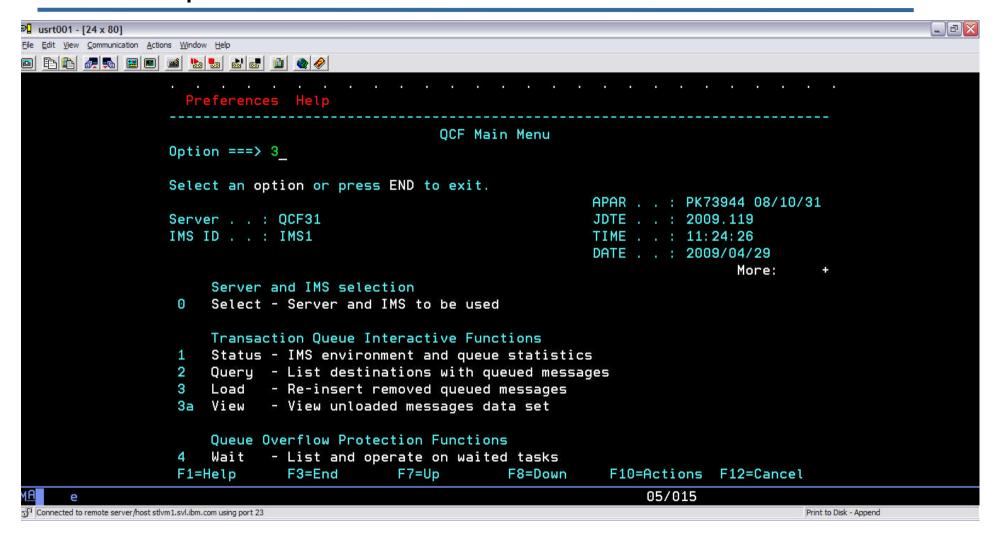

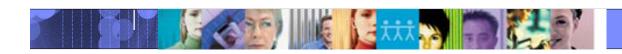

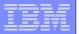

# Can enter INCLUDE/EXCLUDE parameters

( to select messages)

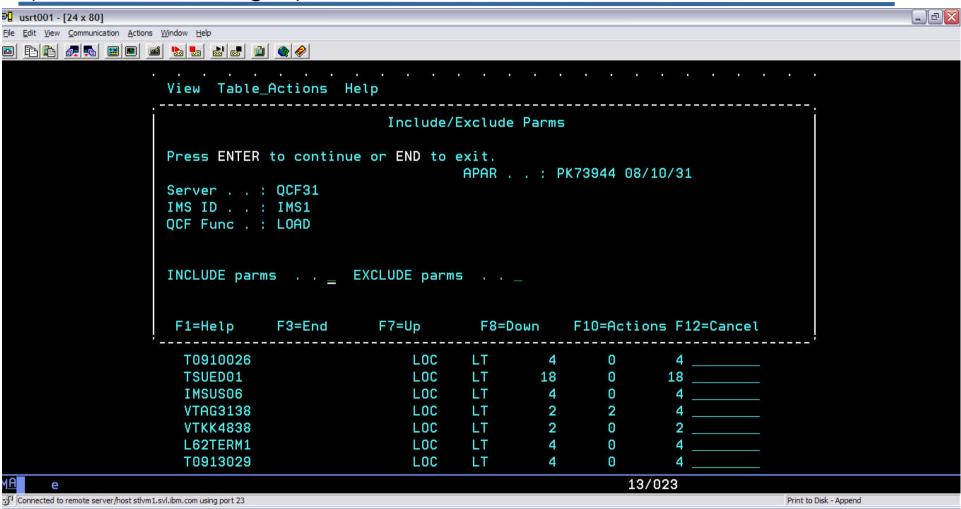

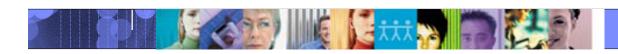

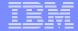

#### Load report

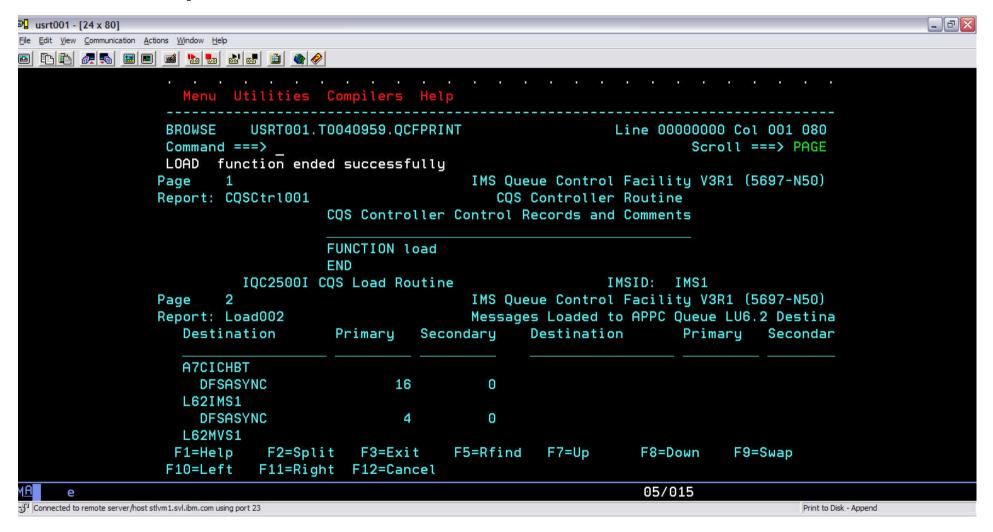

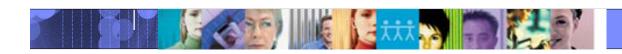

# IMS Performance Analyzer

<u>IMS Performance Analyzer</u> provides comprehensive transaction performance and system resource usage reporting for your IMS systems.

- Analyze IMS transaction response time and identify performance bottlenecks, then tune your IMS system based on this information
- Measure the usage and availability of critical resources such as databases, programs, regions, buffers, and queues
- Plan for the operational management of IMS, including the scheduling of database re-orgs, monitoring adherence to service level agreements, chargeback accounting, and capacity planning
- Produce high level management summaries, graphical reports, and detailed traces for in-depth analysis of critical performance information help you

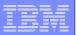

#### **IMSPA** – Key features

- Delivers end-to-end transit analysis for all types of transaction workloads, including shared-queues by merging sysplex log files
- Measures performance in IMS Connect, and combines it with the IMS log for a complete transaction lifecycle picture
- Provides comprehensive reporting of OMEGAMON for IMS Transaction Reporting Facility
- Provides an ISPF dialog and batch commands to best manage reporting requirements across your entire IMS enterprise.
- > Allows you to design your own transit reports via the Report Forms feature
- Offers DBRC Log selection for quick and easy log report requests
- ➤ IMS Performance Analyzer complements <a href="IMS Problem Investigator">IMS Problem Investigator</a> in the investigation of IMS performance related problems.

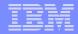

# Problem: How can you compare transaction performance when migrating from IMS V10 to V12?

Answer: Form-based reporting – design your report to compare one IMS V and V12 transaction performance side-by side

```
IMS Performance Analyzer 4.2 - Primary Option Menu
Option ===>
  IMS PA Profile
                      Customize your IMS PA dialog profile
                      Specify IMS and Connect systems and OMEGAMON files
                      Specify Groups of IMS and Connect systems (Sysplexes)
                      Request and submit reports and extracts
  Report Sets
                      Define Expectation Sets (Log exception reporting)
  Expectation Sets
                      Edit Averages data sets (Log exception reporting)
  Averages
  Obiect Lists
                      Define Object Lists
                      Define Distributions
  Distributions
  Graphing & Export Graph or export Log Extract by Interval data
  IMS Connect
                      Submit IMS Connect report requests
  Report Forms
                      Define Report Forms
                      Terminate IMS PA
```

- 1. Define you IMS systems
- 2. Design a specialized V2V Report Form
- 3. Submit a report request using the V2V form
- 4. Review the report output

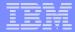

#### Design a specialized V2V Report Form

```
Summary Report Form - V2VFORM
EDIT
Command ===>
                                                                   ===> PAGE
Description . . . IMS V2V transaction profiling
                                                  Digit Grouping
                                                                   SEC
  Field
           Sort
                      Len Description
              O Func
   TRANCODE
                          Processing IMS Version
                         Transaction count
   INPUTO
                AVE
                         Input queue time
                         Processina time
   OUTPUTO
                AVE
                         Output aueue time
                AVE
                                       Range
                        From +
                                       ΤО
                                                   Report
                                                              S e c o n d s
                                                   PERCENT
                RANGE
                                                              S e c o n d s
                RANGE
   RATESEC
                         Transaction rate
```

- Summarize by Trancode and IMS version
- 2. Transit times average and maximum
- 3. Input queue and Processing time service levels using range function % of transactions with processing time greater than 0.5 seconds
- 4. CPU time and DB call count
- Transaction rate per second

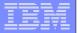

#### Request a summary report using the V2V form

```
V2VREP - Transit Summary
Command ===> SUBMIT
Specify required view:
                                                  Report Interva
   1. Report
                                                 YYYY/MM/DD
   2. Extract
                                           From
   3. Transit options
                                           Τо
Reports Required:
                                  Totals
                                                     Digit
                         Time
                                                               Tran Report
                                          Precision Grouping Mix
                                  Level
    Tvpe
                                                                     Width
    REPORT
              V2VFORM
                                                     SEC
                                                      ΝO
                                                      ΝO
                                                      ΝO
                                                      N<sub>O</sub>
```

- Specify the Form name, V2VFORM created in Step 2, to request the required report
- 2. Submit the report request

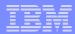

#### Step 7. Analyze the report output

| IMS V2V transaction profiling  SUMM0001 Data from 11.30.00 01May2011 to 11.40.00 01May2011 Page 1 |      |       |        |         |          |          |        |        |        |        |      |
|---------------------------------------------------------------------------------------------------|------|-------|--------|---------|----------|----------|--------|--------|--------|--------|------|
|                                                                                                   |      |       | Avg    | Avg     | Avg      | Max      | >0.1   | >0.5   | Avg    | Avg    |      |
|                                                                                                   | Proc | Tran  | InputQ | Process | Total    | Total    | InputQ | Total  | CPU    | DBcall | Rate |
| Trancode                                                                                          | Vers | Count | Time   | Time    | IMS Time | IMS Time | Time   | Time   | Time   | Count  | /Sec |
| ORDER                                                                                             | 1010 | 14526 | 0.0281 | 0.4561  | 0.5751   | 1.5642   | 4.65%  | 56.12% | 0.2092 | 17     | 24   |
| ORDER                                                                                             | 910  | 14518 | 0.0314 | 0.5672  | 0.7102   | 1.8174   | 7.27%  | 72.27% | 0.2187 | 17     | 24   |
|                                                                                                   |      |       |        |         |          |          |        |        |        |        |      |
| PART                                                                                              | 1010 | 17891 | 0.0451 | 1.6080  | 1.4415   | 3.2362   | 12.65% | 97.21% | 0.9812 | 251    | 29   |
| PART                                                                                              | 910  | 17869 | 0.0472 | 1.7182  | 1.7632   | 4,1346   | 15.32% | 94.12% | 1.1239 | 251    | 29   |
|                                                                                                   |      |       |        | 1 -     | l        |          |        | 2      | 3      | J      |      |

- 1. Processing of transactions performed, on average, better in IMS V11 than V12
- 2. 72% of IMS V11 transactions took longer than 0.5 seconds to complete, compared to only 56% in IMS V12
- 3. CPU time, on average, was slightly lower in IMS V12

At a glance, we can verify that our migration to IMS V12 does not negatively impact performance. In fact it has improved slightly!

## IMS Problem Investigator: Format and navigate log files quickly and easily

- IMS PI allows you to interactively browse and analyze log records
- Instantaneous view of the logs
- Navigate by the time of day
- Select records to drill down right to the values of individual flag bits

Select a record to view all of its fields

```
Forwards / Backwards . . 00.00.00.000100 Time of Day . . 01.10.30.000000
Code Description
                               Date 2006-03-17 Friday
    Input Message
                                                         01.10.56.574109
    UTC=17.10.56.568088 TranCode=ATMWDRAW Userid=NEWYORK LTerm=NEWYORK
    Terminal=NYATM001 OrgUOWID=I9DE/BE8300F4C92D4A23
    Application Start
                                                         01.10.56.574110
    UTC=17.10.56.574100 TranCode=XJMWDRAW Region=0002
    RecToken=I9DF/000000300000000 RegTyp=MPP TClass=01 TPrty=08
31
    DLI
         Form
                                                                    Format ===> FORM
                +0004 Code... 01
                              Input Message
                                                          Zoom on a field to view a
          +0166 STCK... BE8300EDBF897D01
                                              LSN....
5616 Star
                 Date... 2006-03-17 Friday
                                                          detailed description of its value
                                              Time...
    Regi
          +0000 MSGLRLL.... 0176
                                        MSGLRZZ.... 0000
                                                               MSGLCODE 01
                                                               MSGFPADL... 94
    Outp
          +0005 MSGFLAGS... C1
                                        MSGDFLG2... 81
                                                               MSGPRFLL... 0166
    UTC:
          +0008 MSGMDRRN... 08000009
                                        MSGRDRRN... 08000009
          +0012 MSGCSW
                                        MSGDFLG3... 02
                        Field Zoom
                                                           A754C703
       MSGFPADL... 94
                        Prefix Additional Info Flag
                                                           A754C703
        MSGFPRSP... 80
  0n
                        Response Mode
                                                                GDRBN.... 000000000
  0ff
       MSGSACMD... 40
                        Scheduled APPL issued 'CMD'
  0ff
       MSGAOIUE... 20
                        Message generated by AOI user exit
                                                           tem ID = 81
  0n
       MSGSYSEG... 10
                        System Segment exists
                                                               MSGCFLG1... 00
  Off MSGSSPND... 08
                        Message is on SMB Suspend gueue
                                                               MSGCOSF1... 00
        MSGFPINR... 04
                        Input message is non-recoverable
```

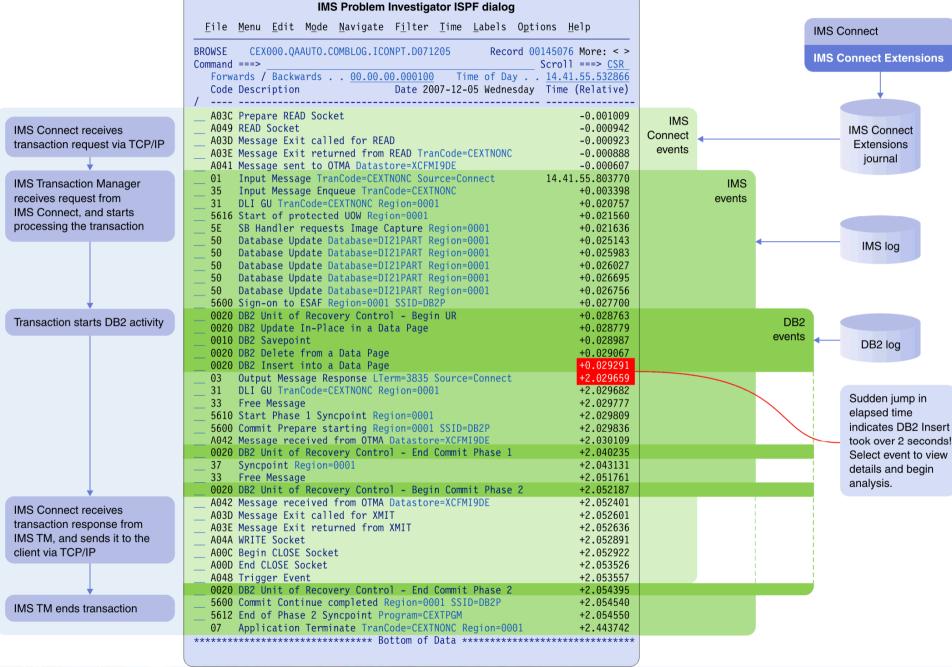

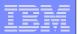

#### Transaction index

All the accumulated information from the IMS log about each transaction is condensed into a single transaction index record (created by IMS PA).

#### Use the transaction index as input into:

- IMS PA reporting Instead of re-processing large SLDS log files
- IMS PI analysis To enable more intelligent problem detection

Save processing time by using Transaction Index as input to IMS PA instead of IMS log

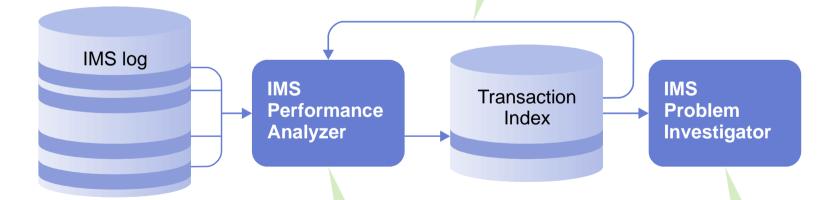

IMS PA batch job condenses all IMS log records for one IMS transaction into one Transaction Index record Transaction Index contains performance information (such as response time) derived from IMS log fields, enabling more intelligent filtering and analysis in IMS PI

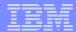

#### Transaction index – locate a problem transaction

```
Command ===> Conditions

Row 1 to 2 of 2 Scroll ===> PAGE

Code: CA01 Transaction

/ Field Name + Oper Value + EQ 'MQATREQ1' transactions with processing time > 1 sec
```

#### 2. Track the transaction to view its lifecycle in the IMS log:

```
mmand ===> FILTER Scroll ===> PAGE
Forwards / Backwards . . HH.MM.SS.THMIJU Time of Day . . HH.MM.SS.THMIJU
Code Description Date 2009-07-10 Friday Time (Relative)
                                                                   Record 00427482 More: < >
BROWSE
            JCH.INDEX
Command ===> FILTER
                                                                               16.50.06.570728
TX CA01 Transaction
          TranCode=MQATREQ1 Program=MQATPGM Userid=FUNTRM07
          LTerm=FUNTRM07 Terminal=SCOTCP07 Region=0001
         OrgUOWID=IADG/C476657D88074C60 RecToken=IADG/000 CPU=0.033756 InputQ=0.000734 Process=1.204564
                                                       RecToken=IADG/0000002300000000
          TotalTm=1.305298 RegTyp=MPP DBCalls=5
       Application Start TranCode=MQATREQ1
7 Start of UOR Program=MQATPGM Region=0001
DLI (GU) TranCode=MOATREO1 Region=0001
                                                                                       +0.000000
   35 Input Message Enqueue TranCode=MQATREQ1
                                                                                       +0.000032
                                                                                       +0.000631
    5607 Start of UOR Program=MQATPGM Region=0001
                                                                                       +0.000632
                                                                                       +0.000638
          DLI GU TranCode=MQATREQ1 Region=0001
                                                                                       +0.000697
```

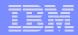

#### IMSPI: Additional useability enhancements

Scrub Remove sensitive data from log records prior to reporting in dialog and batch.

Save While tracking a transaction in the dialog, save the log record result set to an extract file for later analysis

Comments Write comments in the Process list for your reference. Select the comment to process the log files

```
      Log File
      Rel + Filter +

      * JIM'S ODBM TEST CASES
      111

      CEX000.QADATA.#ODBM5.IBDJ.D100226'
      111

      CEX000.QADATA.#ODBM5.D100226'
      111
```

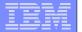

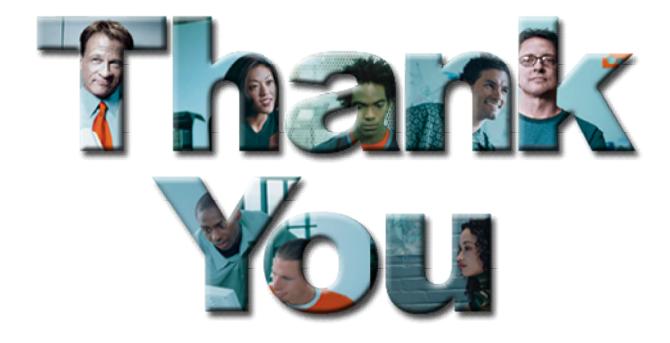

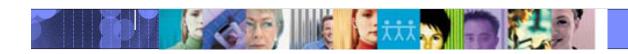

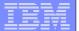

# IMS Tools Version/APAR needed for IMS V12

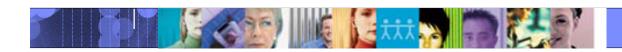

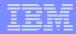

| Product Name                 | VRM   | Supported | Comments             |
|------------------------------|-------|-----------|----------------------|
| Data Encryption              | 1.1.0 | 1/2011    | No PTF Required      |
| Data Refresher               | 1.1.0 | 1/2011    | No PTF Required      |
| DB/DC Data Dictionary        | 1.6.0 | 1/2011    | APAR PM21922/UK62552 |
| IMS ADF II                   | 2.2.0 | 1/2011    | No PTF Required      |
| IMS Audit Management Expert  | 1.2.0 | 1/2011    | APAR PM23505/UK63846 |
| IMS Batch Backout Manager    | 1.1.0 | 1/2011    | APAR PM26481/UK63935 |
| IMS Batch Terminal Simulator | 3.1.0 | 1/2011    | APAR PM21925/UK62242 |
| IMS Buffer Pool Analyzer     | 1.3.0 | 1/2011    | APAR PM26490/UK63061 |
| IMS Cloning Tool             | 1.1.0 | 1/2011    | APAR PM25761/UK65463 |

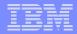

| Product Name                       | VRM   | Supported | Comments                                                          |
|------------------------------------|-------|-----------|-------------------------------------------------------------------|
| IMS Command Control Facility       | 2.1.0 | 1/2011    | APAR PM26222/UK63319                                              |
| IMS Configuration Manager          | 1.3.0 | 1/2011    | APAR PM28699/UK67912<br>(Formally named IMS<br>Parameter Manager) |
| IMS Connect Extensions             | 2.2.0 | 1/2011    | APAR PM24860/UK68052                                              |
| IMS Database Control Suite         | 3.2.0 | 1/2011    | APAR PM21517/UK64084                                              |
| IMS Database Reorganization Expert | 4.1.0 | 1/2011    | Formally named IMS Parallel Reorganization, APAR PM22116/UK62553  |
| IMS Database Solution Pack         | 1.1.0 | 1/2011    | Customers must apply individual product PTFs                      |
| IMS DEDB Fast Recovery             | 2.2.0 | 1/2011    | APAR PM22078/UK62375                                              |
| IMS ETO Support                    | 3.1.0 | 1/2011    | APAR PM26223/UK63011                                              |
| IMS Fast Path Solution Pack        | 1.1.0 | 1/2011    | APAR PM21939/UK62565                                              |
| IMS HALDB Toolkit                  | 3.2.0 | 1/2011    | APAR PM29913/UK63755                                              |

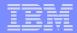

| Product Name                       | VRM   | Supported | Comments                                            |
|------------------------------------|-------|-----------|-----------------------------------------------------|
| IMS HP Image Copy                  | 4.2.0 | 1/2011    | APAR PM21942/UK62577                                |
| IMS HP Load                        | 2.1.0 | 1/2011    | APAR PM22118/UK62579                                |
| IMS HP Pointer Checker             | 3.1.0 | 1/2011    | APAR PM21945/UK62559 (for HP Pointer Checker)       |
|                                    |       |           | APAR PM25552/UK62558 (for Database Repair Facility) |
| IMS HP Prefix Resolution           | 3.1.0 | 1/2011    | APAR PM22121/UK62343                                |
| IMS HP Sysgen Tools                | 2.2.0 | 1/2011    | APAR PM26491/UK63062                                |
| IMS HP Unload                      | 1.2.0 | 1/2011    | APAR PM22119/UK62576                                |
| IMS Index Builder                  | 3.1.0 | 1/2011    | APAR PM22120/UK62546                                |
| IMS Library Integrity Utilities    | 2.1.0 | 1/2011    | APAR PM21961/UK62602                                |
| IMS Network Compression Facility   | 1.1.0 | 1/2011    | APAR PM26487/UK63060                                |
| IMS Online Reorganization Facility | 1.2.0 | 1/2011    | APAR PM30177/UK64372                                |

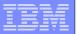

| Product Name                        | VRM   | Supported | Comments                                     |
|-------------------------------------|-------|-----------|----------------------------------------------|
| IMS Performance Analyzer            | 4.2.0 | 1/2011    | APAR PM24585/UK64657                         |
| IMS Performance Solution Pack       | 1.1.0 | 1/2011    | Customers must apply individual product PTFs |
| IMS Problem Investigator            | 2.2.0 | 1/2011    | APAR PM24662/UK65183                         |
| IMS Program Restart Facility        | 2.1.0 | 1/2011    | APAR PM26493/UK63936                         |
| IMS Queue Control Facility          | 3.1.0 | 1/2011    | APAR PM21241/UK62104                         |
| IMS Recovery Expert                 | 2.1.0 | 1/2011    | APAR PM27126/UK67993                         |
| IMS Recovery Solution Pack          | 1.1.0 | 1/2011    | APAR PM23052/UK64046                         |
| IMS Sequential Randomizer Generator | 1.1.0 | 1/2011    | No PTF Required                              |
| IMS Sysplex Manager                 | 1.3.0 | 1/2011    | APAR PM21377/UK62374                         |
| IMS Tools Base                      | 1.1.0 | 1/2011    | APAR PM21167/UK62373                         |
| IMS Workload Router                 | 2.7.0 | 1/2011    | No PTF Required                              |

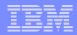

#### IMS Tools with special circumstances

| Product Name                             | VRM   | Comments                                                                                                    |
|------------------------------------------|-------|----------------------------------------------------------------------------------------------------|
| IMS Audit Management Expert              | 1.1.0 | New Release Required, EOS 4/30/2011                                                                                               |
| IMS Buffer Pool Analyzer                 | 1.2.0 | New Release Required, EOS 4/30/2011                                                                                               |
| IMS Connect Extensions                   | 2.1.0 | New Release Required, EOS 4/30/2011                                                                                               |
| IMS Database Recovery Facility           | 3.1.0 | Customers must move to the IMS Recovery Solution Pack, 9/9/2011                                                                   |
| IMS Database Repair Facility             | 1.2.0 | Customers must move to the IMS Fast Path Solution Pack or IMS High Performance Pointer Checker V3.1, EOS 9/9/2011                 |
| IMS HD Compression Extended              | 2.2.0 | Customers must obtain the IMS Tools Base, EOS 9/9/2011                                                                            |
| IMS HP Change Accumulation               | 1.4.0 | Customers must move to the IMS Recovery Solution Pack, EOS                                                                        |
| IMS HP Fast Path Utility                 | 3.2.0 | 9/9/2011<br>Customers must move to the IMS Fast Path Solution Pack , EOS                                                          |
| IMS HP Image Copy                        | 4.1.0 | New Release Required, EOS TBD                                                                                                    |
| IMS Parallel Reorganization              | 3.2.0 | Customers must obtain IMS Database Reorganization Expert V4.1 or the IMS Database Solution Pack, EOS TBD                          |
| IMS Parameter Manager                    | 1.2.0 | Customers must obtain IMS Configuration Manager, EOS TBD                                                                          |
| IMS Performance Analyzer                 | 4.1.0 | New Release Required, EOS 4/30/2011                                                                                               |
| IMS Problem Investigator                 | 2.1.0 | New Release Required, EOS 4/30/2011                                                                                               |
| IMS Recovery Expert                      | 1.1.0 | Customers must move to the IMS Recovery Solution Pack, renamed to IMS Database Recovery Facility Extended Functions, EOS 9/9/2011 |
| IMS Sysplex Manager                      | 1.2.0 | New Release Required, EOS TBD                                                                                                    |
| IMS Tools Knowledge Base                 | 1.1.0 | Customers must obtain the IMS Tools Base, EOS 9/9/2011                                                                            |
| IMS Workload Router                      | 2.5.0 | New Release Required, EOS 4/30/2011                                                                                               |
| IMS Tools Online System Interface (TOSI) | All   | Customers must obtain the IMS Tools Base, EOS TBD                                                                                 |
| IMS Generic Exits                        | 1.3.0 | Customers must obtain the IMS Tools Base, EOS TBD                                                                                 |